# 武汉高德红外股份有限公司

# 关于召开 2014 年第三次临时股东大会的提示性公告

## 本公司及董事会全体成员保证信息披露内容的真实、准确和完整,没有虚 假记载、误导性陈述或重大遗漏。

武汉高德红外股份有限公司(以下简称"公司")第三届董事会第三次会议决 定于 2014 年 9 月 19 日(星期五)召开公司 2014 年第三次临时股东大会,并于 2014 年 9 月 3 日在《中国证券报》、《证券时报》、《上海证券报》、《证券日报》 及巨潮资讯网刊登了《关于召开 2014 年第三次临时股东大会的通知》(公告编 号:2014-044)。由于本次股东大会将通过深圳证券交易所交易系统、互联网投 票系统向社会公众股股东提供网络投票平台,根据相关规定,现将本次股东大会 的有关事项再次提示如下:

#### 一、召开会议的基本情况

1、股东大会的召集人:公司董事会。

2、会议时间:

(1)现场会议召开时间:2014 年 9 月 19 日(星期五)下午 14:30

(2)网络投票时间:2014 年 9 月 18 日-2014 年 9 月 19 日

其中,通过深圳证券交易所交易系统进行网络投票的具体时间为:2014 年 9 月 19 日上午 9:30-11:30,下午 13:00-15:00;通过深圳证券交易所互联网投票系 统投票的具体时间为:2014 年 9 月 18 日 15:00 至 2014 年 9 月 19 日 15:00 期间 的任意时间。

3、股权登记日:2014 年 9 月 16 日(星期二)

4、会议召开方式:本次股东大会采取现场投票与网络投票相结合的方式召 开。

(1)现场投票:股东本人出席现场会议或者通过授权委托他人出席现场会 议;

(2)网络投票:公司将通过深圳证券交易所交易系统和互联网投票系统

(http://wltp.cninfo.com.cn)向全体股东提供网络形式的投票平台,股东可以在 上述网络投票时间内通过深圳证券交易所交易系统和互联网投票系统行使表决 权。

5、会议表决方式:公司股东只能选择现场投票、网络投票或符合规定的其 他投票方式中的一种表决方式。如同一股东账户通过以上两种方式重复表决的, 以第一次投票结果为准。网络投票包含证券交易系统和互联网系统两种投票方 式,同一股份只能选择其中一种方式。

6、出席对象:

(1)2014 年 9 月 16 日下午交易结束后在中国证券登记结算有限责任公司 深圳分公司登记在册的股东均有权以本通知公布的方式出席本次股东大会及参 加表决;因故不能亲自出席现场会议的股东可书面授权代理人出席和参加表决 (该代理人可不必为公司股东),或在网络投票时间内参加网络投票;

(2)公司董事、监事和高级管理人员;

(3)公司聘请的具有证券从业资格的见证律师。

7、现场会议召开地点:武汉高德红外股份有限公司会议室。

#### 二、会议审议事项

《关于使用部分超募资金及自有资金购买理财产品的议案》

以上议案的相关内容已经公司第三届董事会第三次会议审议通过[详见 2014 年 9 月 3 日刊载于《中国证券报》、《证券时报》、《上海证券报》、《证券日 报》和巨潮资讯网[\(www.cninfo.com.cn\)](http://www.cninfo.com.cn/)的公司公告]。

#### 三、会议登记事项

1、登记方式

(1)自然人股东须持本人身份证、股东账户卡进行登记;自然人股东委托 代理人的,委托代理人须持本人身份证、授权委托书、委托人身份证、股东账户 卡进行登记。

(2)法人股东由法定代表人出席会议的,须持股东账户卡、营业执照复印 件(加盖公章)、法定代表人证明书、身份证进行登记;法人股东委托代理人的, 委托代理人须持本人身份证、授权委托书、营业执照复印件(加盖公章)、委托 人股东账户卡进行登记。

(3)异地股东可以书面信函或传真方式办理登记(须提供有关证件复印件), 并请认真填写回执,以便登记确认,公司不接受电话登记。以上资料须于登记时 间截止前送达或传真至公司董事会办公室。

2、登记时间:2014 年 9 月 17 日(上午 9:00 -11:00,下午 14:00 -17:00)。

3、登记地点:武汉高德红外股份有限公司董事会办公室。

#### 四、其他事项

1、会议联系方式

联系地址:湖北省武汉市东湖开发区黄龙山南路 6 号武汉高德红外股份有限 公司董事会办公室

联系人:张锐、刘磊

邮政编码:430205

电话:027-81298268

传真:027-81298268

2、与会股东住宿费和交通费自理。

3、请各位股东协助工作人员做好登记工作,并按时参加。

#### 五、参与网络投票的股东身份认证与投票程序

(一)采用交易系统投票的操作流程

1、通过深圳证券交易所交易系统进行网络投票的具体时间为 2014 年 9 月 19 日的 9:30-11:30 和 13:00-15:00。

2、投票期间,交易系统将挂牌一只投票证券,股东以申报买入委托的方式 对表决事项进行投票。

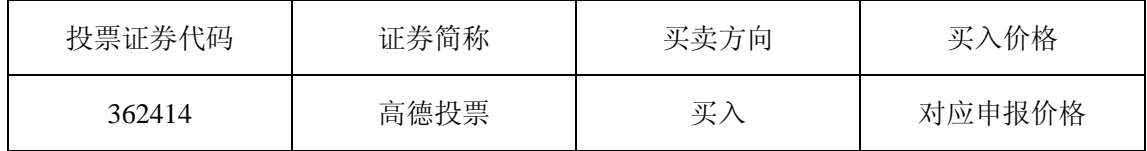

3、股东投票的具体程序为:

(1)输入买入指令;

(2)输入证券代码 362414;

(3)在"委托价格"项下输入本次股东大会的议案序号,1 元代表议案 1, 2 元代表议案 2, 总议案对应申报价格 100 元, 代表一次性对所有议案进行投票 表决。议案相应申报价格具体如下表:

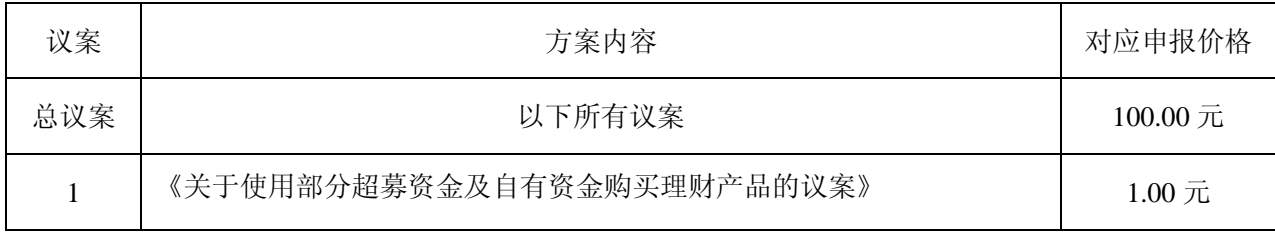

(4)在"委托股数"项下填报表决意见,对应申报股数,具体如下表:

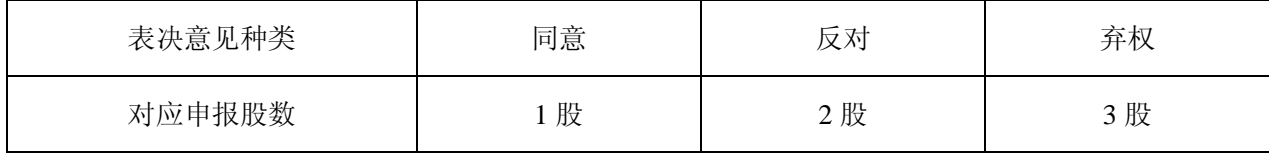

(5)确定投票委托完成。

4、计票规则:

在计票时,同一表决只能选择现场和网络投票中的任意一种表决方式,如果 重复投票,以第一次投票为准。

(二)采用互联网投票的操作流程

1、股东获取身份认证的具体流程

按照《深圳证券交易所投资者网络服务身份认证业务实施细则》的规定,股 东可以采用服务密码或数字证书的方式进行身份认证。申请服务密码的,请登陆 网址 http://wltp.cninfo.com.cn 的密码服务专区注册,填写相关信息并设置服务密 码。如服务密码激活指令上午 11:30 前发出后, 当日下午 13:00 即可使用; 如服 务密码激活指令上午 11:30 后发出后,次日方可使用。申请数字证书的,可向深 圳证券信息公司或其委托的代理发证机构申请。

2、股东根据获取的服务密码或数字证书登录网址 http://wltp.cninfo.com.cn 的互联网投票系统,根据页面提示进行投票。

3、投资者进行投票的时间

通过深圳证券交易所互联网投票系统投票的具体时间为:2014 年 9 月 18 日 下午 15:00 至 9 月 19 日下午 15:00 期间的任意时间。

(三)注意事项

1、网络投票不能撤单;

2、对同一表决事项的投票只能申报一次,多次申报的以第一次为准;

3、同一表决权既通过交易系统又通过网络投票,以第一次投票为准;

4、如需查询投票结果,请于投票当日下午 18:00 以后登录深圳证券交易所

互联网投票系统(http://wltp.cninfo.com.cn),点击"投票查询"功能,可以查看个 人投票结果,或通过投票委托的证券公司营业部查询。

附:授权委托书

特此公告。

### 武汉高德红外股份有限公司董事会

## 二○一四年九月十日

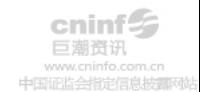

附件:

# 授权委托书

兹全权委托 先生(女士)代表本人出席武汉高德红外股份有限公 司 2014 年第三次临时股东大会,并代为行使代表决权。

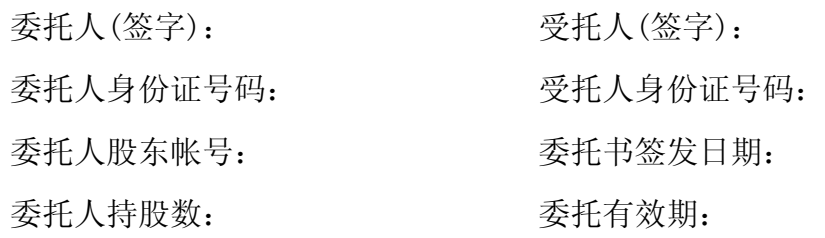

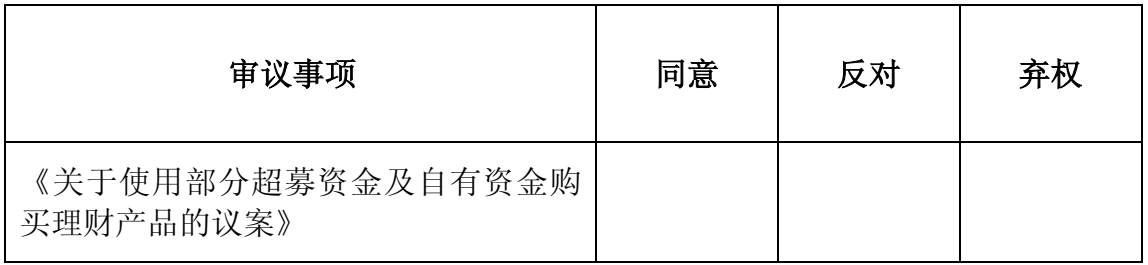

注: 请在相应的表决意见下打"√"